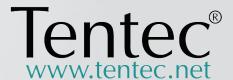

## **Tentec Bolt Load Software 2010**

Beta Version

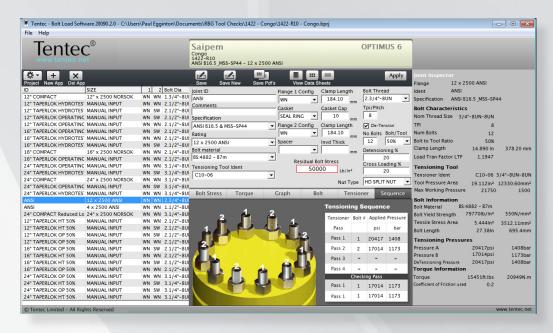

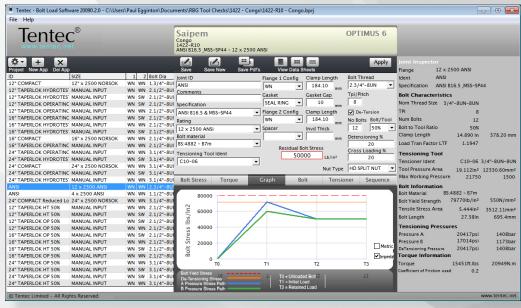

This software is the property of Tentec Limited. Guns Lane. West Bromwich. West Midlands. UK and is protected by copyright law and international treaties. Unauthorised reproduction or distribution of this program, or any portion of it, may result in severe civil and criminal penalties, and will be prosecuted to the maximum extent possible under the law.

Tentec Limited do not accept any liability for errors within or caused by the use of this software.

## UKAS ENVERAMENTAL MANAGEMINT

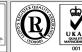

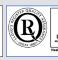

Tentec are an innovative designer of special purpose bolt tensioning equipment with a high level of focus on quality. The company have accreditation to:- ISO 9001, ISO 14001 & ISO 18001

## **Tentec** Limited

Plymouth House Guns Lane. West Bromwich. West Midlands United Kingdom. B70 9HS

> Telephone: +44(0)121 524 1990 Fax: +44(0)121 525 1999 e-mail: sales@tentec.net Internet:www.tentec.net

Tentec products are subject to continual development and Tentec reserve the right to make changes in the specification and design of there products without prior notice. All rights reserved. Reproduction in whole or in part without the permission of Tentec Limited is prohibited.

## Contents.

| Page 3  | Introduction.                             |
|---------|-------------------------------------------|
| Page 4  | Project List, Header Window.              |
| Page 5  | Tool Bars                                 |
| Page 6  | Application definition, Joint Inspector.  |
| Page 7  | Information Tab Bar, Setting up a project |
| Page 8  | Project Definition Window.                |
| Page 9  | Setting up the application.               |
| Page 12 | Information Tabs.                         |
| Page 14 | Manual Input Mode, File Menu              |
| Page 15 | File Menus                                |
| Page 16 | Summary Report.                           |
| Page 17 | Individual Application Report.            |

## **Minimum System Requirements**

Operating system: Windows XP with Service Pack 2 (32-bit edition only), Windows Vista (32-bit or 64-bit editions), Windows 7 Beta (32-bit or 64-bit editions), or Windows Server 2008.

Processor: 1 GHz or higher for Windows Vista; 800 MHz or higher for Windows XP Memory: 128 MB of RAM (256 MB or more recommended) for Windows XP; 512 MB for

Windows Vista

Resolution: Minimum 1024 x 768

• Instruction Manual - Tentec Bolt Load Software

## Introduction

The Tentec Bolt Load Software is a purpose designed software package, that allows rapid creation of necessary documentation for topside and subsea bolt tensioning projects. The package was designed with the philosophy of minimal input, maximum output. Documentation for multiple bolted joint projects can be created very quickly with minimal operator input. The software package contains data for the following standard bolted flanges.

ANSI B16.5 MSS-SP44 Norsok L-005 issue2

Notes:

Tentec Bolt Load Software is currently in beta.

It contains data for the Subsea Optimus 6, Optimus 5 & Topside CTST Range of Tentec Bolt Tensioning Tools.

It is possible to replace the Tentec Logo on the documentation that the software produces in order to brand the documentation to another company.

It is not possible to brand the software to another company

We would hope that our partners that use the beta version of the software help us by making suggestions and reporting any problems they encounter with the software.

It has been developed completely in-house by Tentec and as such we have the ability to implement changes and add features.

Due to its beta status the software will fail to work at the end of each month and will require the latest version to be downloaded and installed, this is to ensure our partners are using the latest version.

There is currently no input of flange material, it is assumed that adequate strength flange materials are being used. Stainless Steel 316 flanges are not to be tensioned with the recommended bolt stresses.

The following flange materials or equivalents are suitable for the recommended bolt stresses.

ASTM A105 ASTM A182 Grades F65 ASTM A182 Grade F60 ASTM A182 Grade F52 ASTM A182 Grade F50 ASTM A182 Grade F51 ASTM A350 Grade LF2 ASTM A350 Grade LF3 ASTM A694 Grade F52

ASTM A694 Grade F60 ASTM A694 Grade F65

Standard ANSI B16.5 Flanges manufactured from material with yield strength equal to or greater than 247N/mm2 (35840lbs/ln2)

ANSI B16.5 Flange specification does not implicitly specify a minimum target bolt stress. The software will suggest recommended target bolt stress values for these flanges. The recommended values are based on the experience of Tentec Limited and are used without any guarantee or liability to Tentec Limited. The recommended bolt stress values assume that flange material yield strength is equal to or greater than 247N/mm2 (35840lbs/ln2).

DO NOT USE THE RECOMMENDED ANSI B16.5 BOLT STRESS VALUES FOR FLANGES MANUFACTURED WITH MATE-RIAL YIELD STRENGTH LESS THAN 247N/mm2 (35840lbs/ln2)

The data produced by this software is only applicable when using Tentec Bolt Tensioning tools.

Flange Service Temperature range for the recommended bolt stress values are -101°c to +200°c. Or as limited by the piping class specifications or the the bolt minimum or maximum temperature specification. Do not use the recommended bolt stress values outside of this range of temperature.

Paul Egginton

Engineering Director

**Tentec** Limited

August 2009

• Instruction Manual - Tentec Bolt Load Software

### **The Main Screen**

### **Project List**

This area lists the bolted joint applications that make up the project. Individual applications can be selected and edited.

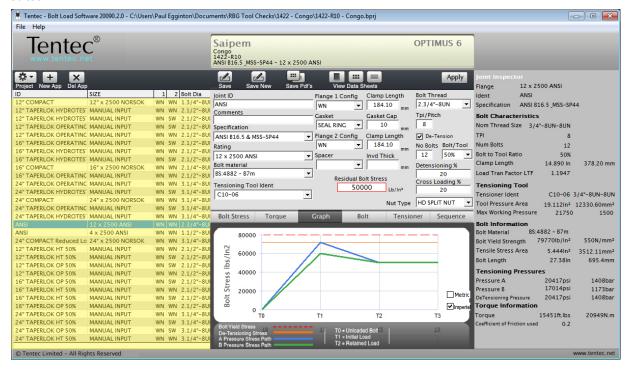

### **Header Screen**

This area gives details of the current selected applications and the global project header information. This area also displays the current selected Tentec tool range.

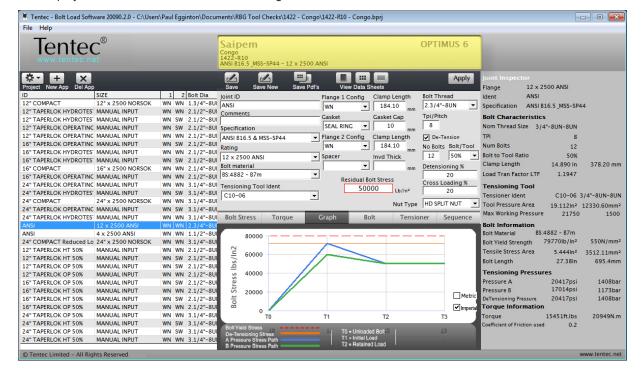

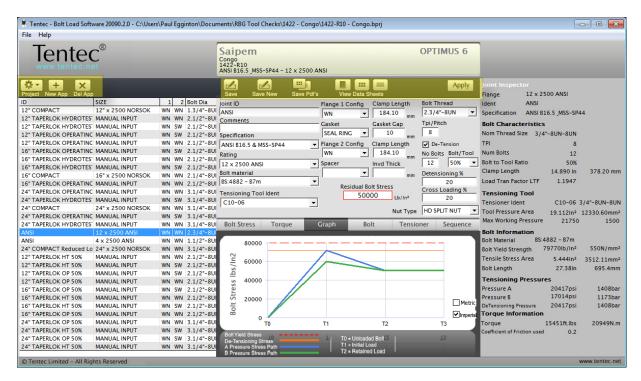

### **Application Tool Bar**

This area is the main control tool bar.

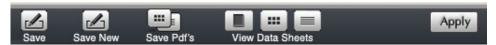

Project - Global project header information can be set up

Add App - A new blank application can be created.

Del App - Applications from the Project List can be deleted

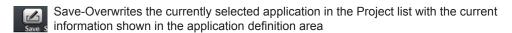

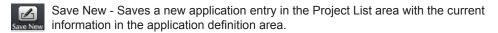

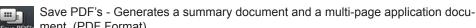

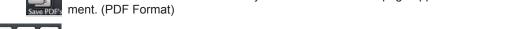

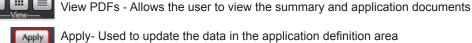

Apply- Used to update the data in the application definition area

### **Project Tool Bar**

This area is above the project list.

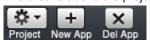

Project - Global project header information can be set up

Add App - A new blank application can be created.

Del App - Applications from the Project List can be deleted ×

• Instruction Manual - Tentec Bolt Load Software

© 2009 - Tentec Limited

## **Application Definition Area**

This area is where the current bolted joint application is defined.

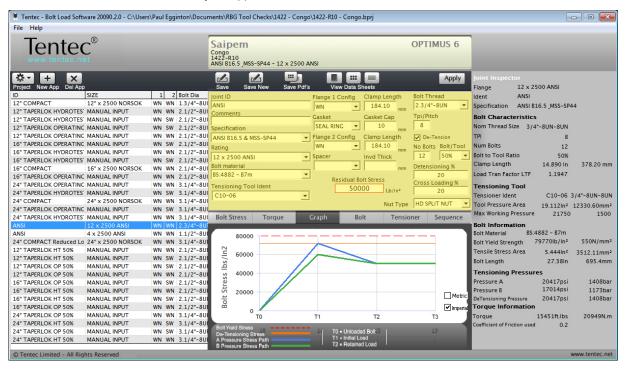

## **Joint Inspector**

This area is where the current bolted joint application is displayed.

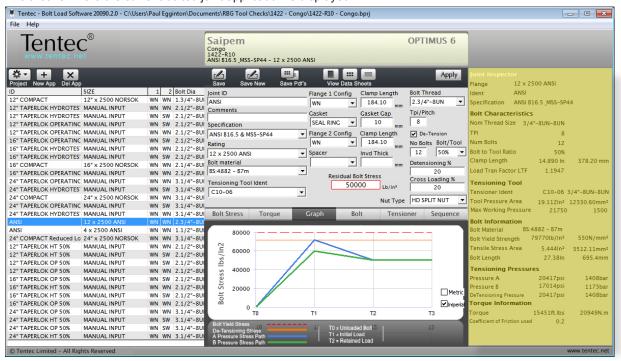

• Instruction Manual - Tentec Bolt Load Software

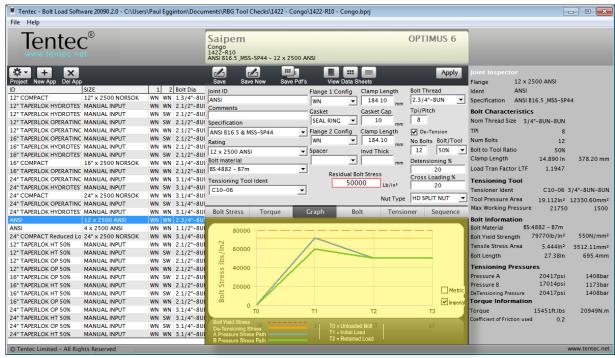

### information Tab Bar

This area is where catagorised information for the current application is displayed.

The are 6 tabs.

**Bolt Stress** 

Torque

Load Graph

Bolt

Tool

Sequence

### Setting up a Project.

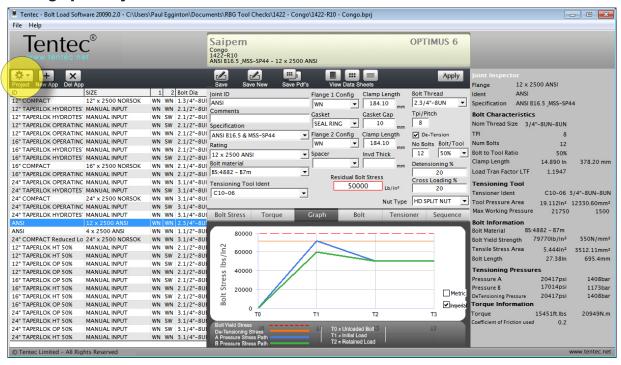

Selecting the Projects button in the Tool Bar opens up the project definition window

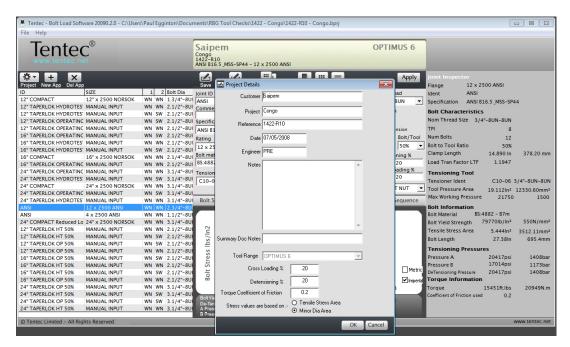

### **Project Definition Window**

Here the user sets up the global project information, which appears on the application documentation

Customer

**Project Name** 

Reference No

Date

Engineer

Notes

**Summary Documentation Notes** 

Tool Range - Select the relevant range of Tentec tools to use on all applications in the project.

Only a single range of tools per project can be selected. It is not possible to change the selected range of tools to use once a project contains an application.

### Tool Ranges Available

- Optimus 5 Subsea Tool Range
- Optimus 6 Subsea Tool Range
- CTST Topside Range

### Cross Loading %

Here you can set the % factor that defines the global difference between the first and second pass tool pressures when using a 50% or 25% tool to bolt ratio. (It is possible to define a different factor on each application by altering the cross loading % in the application definition area

Default = 20%

## Detensioning %

Here you can set the % factor that defines the global detensioning pressure. The detensioning pressure is set at the residual bolt load value and a + or - % will set up a deviation from the residual bolt load base value.

### **Torque Coefficient Friction Factor**

Defines the global friction value to be used on all torque load conversions. (It is possible to define a different friction factor on each application by altering the friction factor in the Information Tab Bar select Torque Tab)

Default = 0.12

### Stress areas are based on:-

Defines if the bolt stress is calculated using the Bolt Tensile Stress Area or Bolt Minor Diameter Area. (The software defaults to Tensile Stress Area)

• Instruction Manual - Tentec Bolt Load Software

## Setting up your first application

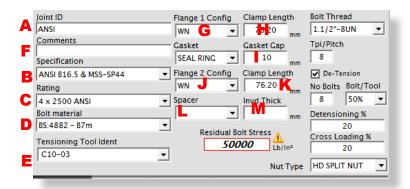

- A free form cell that allows the user to give a unique name to the bolted joint
- **B** Defines the flange specification (note the use of the manual input mode is detailed later in this document, this part of the document only refers to the choice of ANSI Flanges, API Flanges or Norsok Flanges)
- C Defines the flange rating.
- Defines the bolt material for the application
- E Selects the appropriate Tentec tool for the application
- F Allows the user to apply a comment to the application that appears on the individual application documents
- G Defines the configuration of the flange 1 configuration and enters the thickness of the flange at H

In the case of a special thickness flange being used the flange thickness can be edited.

- Defines the Gasket gap between the 2 mating flanges. This value can be edited.
- **J** Defines the configuration of the flange 2 configuration and enters the thickness of the flange at **K**

In the case of a special thickness flange being used the flange thickness can be edited.

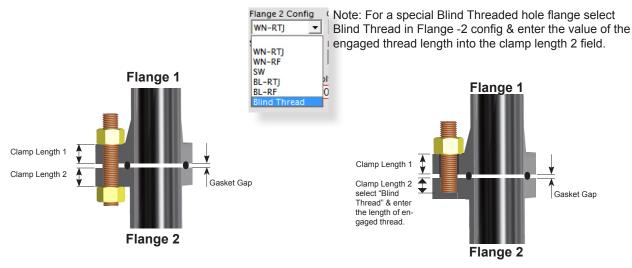

Instruction Manual - Tentec Bolt Load Software
 2009 - Tentec Limited

L In some cases an application may be fitted with washers below the joints application hexagon nuts. Enter the washer thickness here 

■

It is possible to define a single washer, 2 washers or a single spacer.

Selecting "Auto Spacer" from the Spacer drop down menu, allows the software to calculate a suitable spacer thickness based on a target Load Transfer Factor (Note the lowest LTF when using bolt tensioning tools is 1.15). The software will not allow a target load transfer factor that is greater than the current LTF.

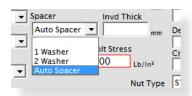

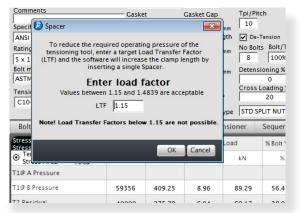

- **N** This cell defines the suitable Bolt diameter for the selected flange. It defaults to an Inch imperial thread but can be changed to a metric bolt thread.
- This cell defines either the pitch (metric threads) or the Threads per Inch TPI (imperial threads) The defaults are:-

Imperial threads - 8UN threads except UNC threads below 1" diameter MetricThreads - ISO Course pitch series.

It is possible to edit the Pitch/TPI value if the applications calls for different thread forms.

P This cell defines if a maximum detensioning pressure is detailed on the application documents. (Refer to the note at the bottom of the summary document regarding the use of max detensioning pressures.)

The maximum detensioning pressure defaults to a value equal to the 2nd pass tool pressure B. This can be edited on a global basis in the project definition window. To edit the detensioning pressure, per application, apply a plus or a negative % deviation value to cell **U** 0% gives a detensioning pressure = Pressure B, first pass pressure.

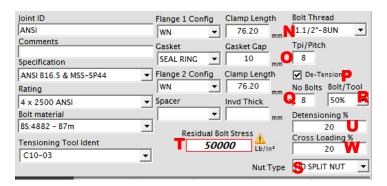

Defines the number of bolts on the selected flange

R Defines the Tensioning method. the choices are

- 100% bolt to tool ratio
- 50% bolt to tool ratio
- 25% bolt to tool ratio
- Torque Only

100% Tensioning is the most efficient form of tensioning and only needs a single pass pressure.

50% & 25% Tensioning uses 2 pressure passes, the first pressure pass is higher than the second pressure by a factor that is defined in cell **W** and globally in the project definition window.

Due to this elevated first pass pressure the pressure value can sometimes exceed the max working pressure of the tool, in those instances it may be necessary to revert to 100% tensioning mode to avoid using the elevated A Pressure. The software will not allow you to save the application to the project if the tool working pressures exceed the maximum working pressure of the tool, in this instance it will offer you a choice of either down rating the target bolt stress to a level within the capacity of the selected tool or to adjust the application parameters.

Be aware that if you down rate the recommended residual bolt stress the application will not be tensioned in accordance with API or Norsok specifications. ANSI Flanges do not specify recommended residual bolt stresses.

**S** Recommended Reaction Nut Type. The software recommends the type of reaction nut to use and is dependent on the flange bolt loading requirements. This cell only appears if the selected tool range is Optimus 6.

T Residual Bolt Stress, here is where the software recommends the residual bolt stress, it can be overwritten by clicking on the cell which opens up a edit window

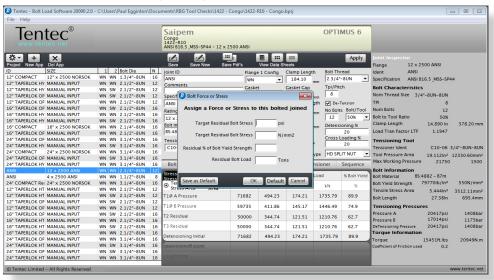

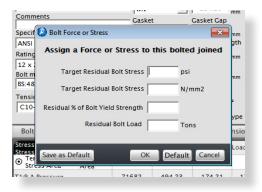

Bolt load can be defined in terms of either..

Target Residual Bolt Stress (psi) (lbs/ln2) Target Residual Bolt Stress (N/mm2). Residual % of Bolt Yield (%) Residual Bolt Load (Tons)

The edit window allows the user to overwrite the recommended bolt load or bolt stress in a variety of formats.

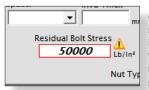

Once the default recommended bolt stress is edited a yellow exclamation icon appears next to the value and the value is italicized. Clicking on the icon restores the default recommended bolt stress

• Instruction Manual - Tentec Bolt Load Software

### **Information Tab Bar**

The information tab bar consists of 6 Tabs labeled

Bolt Stress Torque Load Graph Bolt Tool Sequence

### **Bolt Stress Tab**

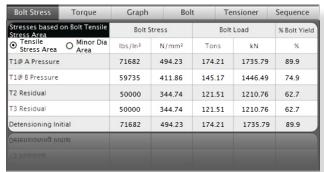

Displays Bolt Stress, Bolt Load and % Bolt Yield over a 3 stage time period.

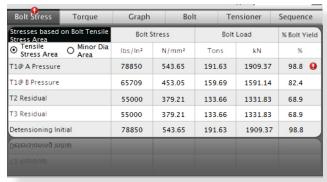

Warning indicators will appear if the % bolt yield exceeds 95% of bolt yield. It is Tentec policy not to exceed 95% of the bolt yield strength.

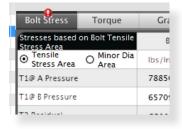

This tab also allows the user to switch between using bolt tensile stress area and bolt minor area to calculate bolt stress. When switching a new bolt load is calculated based on the type of bolt area chosen.

## **Torque Tab**

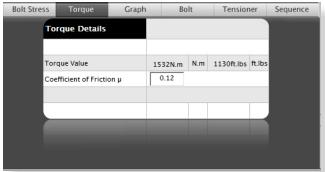

This tab displays the torque value to achieve the residual bolt load based on the displayed coefficients of friction. The global coefficient of friction value can be edited in the project definition window. Changing the coefficient value in the Torque Tab only changes it for the current application.

• Instruction Manual - Tentec Bolt Load Software

### **Stress Graph Tab**

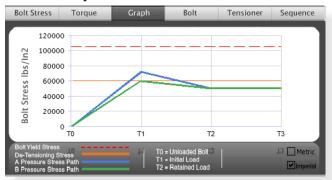

This tab displays the predicted bolt stress path over a 3 point time period.

T0 = Unstressed bolt

T1 = Initial bolt stress A pressure

T1 = Initial bolt stress B pressure

T2 = Final residual bolt stress

The Red line indicates the yield strength of the bolt The yellow line indicates the maximum detensioning stress.

Units can be switched between Metric and Imperial.

#### **Bolt Tab**

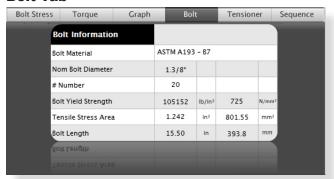

This tab displays the bolt detail No edit is available from this Tab

The Bolt Length value is based on the Tentec tool range chosen in the Project Definition Window.

### **Tool Tab**

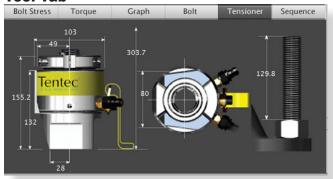

This tab displays the recommended Tensioning Tool

No edit is available from this Tab

The Bolt Length value is based on the Tentec tool range chosen in the project definition window.

When a special tensioner is chosen, this tab will be disabled.

## Sequence Tab

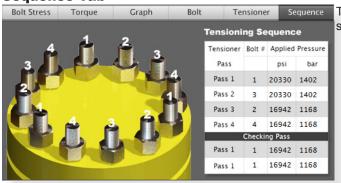

This tab displays the recommended tensioning sequence.

• Instruction Manual - Tentec Bolt Load Software

## **Manual Input Mode**

Manual Input mode can be choosen from the Specification dropdown menu.

Manual input mode is used when non standard flanges are to be tensioned or torque tightened.

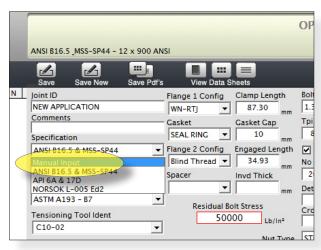

All 6 orange fields in the application definition area are to be completed first before the Joint Inspector displays the results. It is recommended that the bolt thread is selected first. Once the thread is selected the software will suggest tensioning tools in the tensioning tool ident menu.

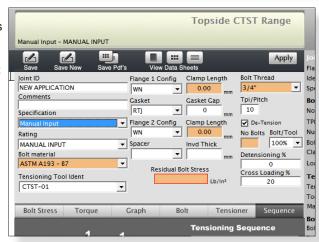

The tensioning tool ident menu will display all tools available for the selected bolt size, these include the standard tools from the particular Tentec tool range selected plus any user defined tensioning tools. A user defined tool can be defined by selecting "Special tool library" from the File/Special Tools Library menu.

Here special tools can be added to your library of tools. Once defined the tool will be available from the Tensioning Tool Ident cell for selection in manual mode whenever you choose the appropriate bolt size. To add a new tool to

the library click the add button and enter the required tensioner details. To edit a special tool, select the tool in

the list and select the edit button a new window will open up, enter the special tool details. Click OK to leave the special tools library.

In manual input mode the software will not recommend a residual bolt stress.

• Instruction Manual - Tentec Bolt Load Software © 2009 - Tentec Limited

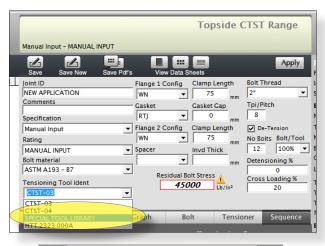

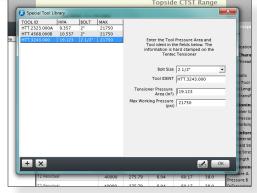

### File Menu

## **New Project**

Clears the existing project, creates a new blank project and opens up the project definition window.

File Help

New Project

Load Project Save Project

Save As...

### **Load Project**

## **Save Project**

The software will attempt to build a name for the project file. The name is built from the following variables from the project definition window.

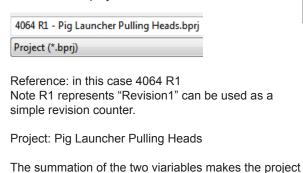

#### Note:

file name.

Wallpaper

Hide Folders

Local Disk (C:)

A CD Drive (D:) PKE

Save as type: Project (\*.bprj)

Similar file names are created for the report PDF Files.

064 R1 - Pig Launcher Pulling Heads.bpr

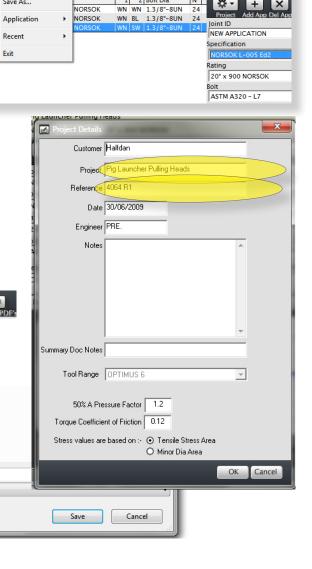

1 2 Bolt Dia

N

**₩** -

Halfdan Pig Launcher Pulling Heads 4064 R1 NORSOK L-005 Ed2 - 20\*)

×

## **Application**

Use the application menu to export then to import an individual application to another project file.

### Recent

Displays the recent project files

### Special Tools Library.

Here define a special tool, that can be used on manual input applications.

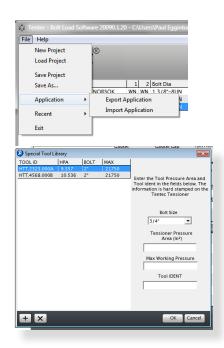

## This logo can be changed in order to "Badge" the documentation to another company

To change the image copy a 220 x 110px bitmap file to the software installation folder, the file should be named logo.bmp

## **Summary Report**

Customer Halfdan

Project Pig Launcher Pulling Heads

Project Reference 4064 R1
Date and Engineer 30/06/2009 PRE.

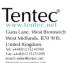

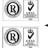

### **Subsea Tensioning Summary**

| Bolted Joint<br>Description       | Flange Spec      | Fla<br>Ty | nge<br>ype | Bolt<br>Dia        | No<br>Bolts |                | Residual<br>Target Bolt<br>Stress |         | Tool<br>Ident | 6) 100%<br>Tensioning<br>1st Pass |      | 6) 50% Tensioning |     |          |     | Detensioning |      |       | Torque Values |       |      | Bolt<br>Length |          |
|-----------------------------------|------------------|-----------|------------|--------------------|-------------|----------------|-----------------------------------|---------|---------------|-----------------------------------|------|-------------------|-----|----------|-----|--------------|------|-------|---------------|-------|------|----------------|----------|
|                                   |                  |           |            |                    |             |                |                                   |         |               |                                   |      | 1st Pass          |     | 2nd Pass |     | Max Pressure |      | Yield |               |       |      | ]              | lion i   |
|                                   |                  | S.1       | 5.2        |                    |             |                | lbs/ln2                           | N/ mm 2 |               | psi                               | bar  | psi               | bar | psi      | bar | psi          | bar  | %     | N.m           | FtJbs | u    | mm             | Reac     |
| EW APPLICATION<br>0" x 900 NORSOK | NORSOK L-005 Ed2 | WN        | WN         | 1.3/8"-8UN         | 24          | ASTM A320 - L7 | 50000                             | 344.74  | C10-02        | 14578                             | 1005 |                   |     |          |     | 14578        | 1005 | 56.0  | 1532          | 1130  | 0.12 | 431.7          | SPT      |
| EW APPLICATION<br>0" × 900 NORSOK | NORSOK L-005 Ed2 | WN        | BL         | 1.3/8"-8UN         | 24          | ASTM A320 - L7 | 50000                             | 344.74  | C10-02        | 14578                             | 1005 |                   |     |          |     | 14578        | 1005 | 56.0  | 1532          | 1130  | 0.12 | 431.7          | SPT      |
| EW APPLICATION<br>0" x 900 NORSOK | NORSOK L-005 Ed2 | WN        | sw         | 1.3/8"-8UN-8<br>UN | 24          | ASTM A320 - L7 | 50000                             | 344.74  | C10-02        | 14233                             | 981  |                   |     |          |     | 14233        | 981  | 54.7  | 1532          | 1130  | 0.12 | 491.3          | SPT      |
|                                   |                  |           |            |                    |             |                |                                   |         |               |                                   |      |                   |     |          |     |              |      |       |               |       |      |                |          |
|                                   |                  |           |            |                    |             |                |                                   |         |               |                                   |      |                   |     |          |     |              |      |       |               |       |      |                |          |
|                                   |                  |           |            |                    |             |                |                                   |         |               |                                   |      |                   |     |          |     |              |      |       |               |       |      |                |          |
|                                   |                  |           |            |                    |             |                |                                   |         |               |                                   |      |                   |     |          |     |              |      |       |               |       |      |                |          |
|                                   |                  |           |            |                    |             |                |                                   |         |               |                                   |      |                   |     |          |     |              |      |       |               |       |      |                |          |
|                                   |                  |           |            |                    |             |                |                                   |         |               |                                   |      |                   |     |          |     |              |      |       |               |       |      |                | T        |
|                                   |                  |           |            |                    |             |                |                                   |         |               |                                   |      |                   |     |          |     |              |      |       |               |       |      |                | F        |
|                                   |                  |           |            |                    |             |                |                                   |         |               |                                   |      |                   |     |          |     |              |      |       |               |       |      |                | T        |
|                                   |                  |           |            |                    |             |                |                                   |         |               |                                   |      |                   |     |          |     |              |      |       |               |       |      |                | H        |
|                                   |                  |           |            |                    |             |                |                                   |         |               |                                   |      |                   |     |          |     |              |      |       |               |       |      |                | H        |
|                                   |                  |           |            |                    |             |                |                                   |         |               |                                   |      |                   |     |          |     |              |      |       |               |       |      |                | H        |
|                                   |                  |           |            |                    |             |                |                                   |         |               |                                   |      |                   |     |          |     |              |      |       |               |       |      |                | H        |
|                                   |                  |           |            |                    |             |                |                                   |         |               |                                   |      |                   |     |          |     |              |      |       |               |       |      |                | H        |
|                                   |                  |           |            |                    | -           |                |                                   |         |               |                                   |      |                   |     |          |     |              |      |       |               |       |      |                | $\vdash$ |
|                                   |                  |           |            |                    |             |                |                                   |         |               |                                   |      |                   |     |          |     |              |      |       | _             |       | -    |                | ▙        |

(i) Max Detensioning Pressure refers to the maximum capacity of the tensioning tool and should not be considered to be the safe max load capacity of the flange (ii) 100% Tensioning is the recommended mode of bolt tensioning, wherever possible use 100% Bolt to tool ratio

© 2009 Tentec Limited - All Rights Reserved

SPT - Standard Split Nut HDN - Heavy Duty Split Nut SLD - Solid Reaction Nut

Instruction Manual - Tentec Bolt Load Software-

## **Individual Application Report**

## This Logo can be changed in order to "Badge" the documentation to another company

To change the image copy a 220 x 110px bitmap file to the software installation folder, the file should be named logo.bmp.

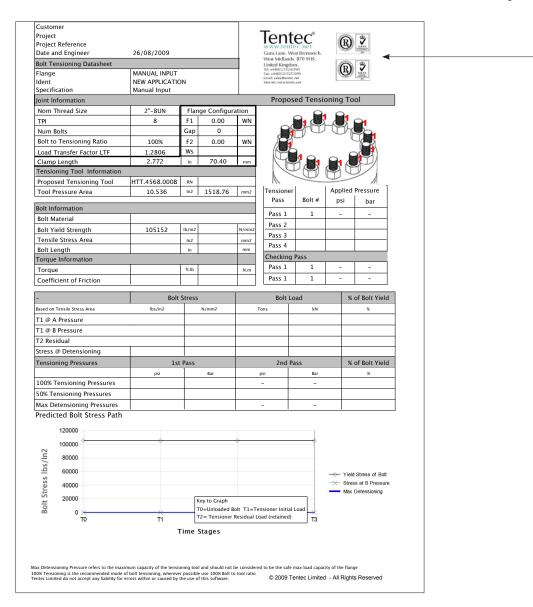

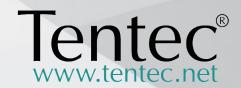

# **Tentec** Limited

Plymouth House Guns Lane West Bromwich. West Midlands United Kingdom. B70 9HS

Tentec products are subject to continual development and Tentec reserve the right to make changes in the specification and design of there products without prior notice. Reproduction in whole or in part without the permission of Tentec Limited is prohibited.

© Tentec Limited - All rights reserved

Telephone: +44(0)121 524 1990 Fax: +44(0)121 525 1999 e-mail: sales@tentec.net Internet:www.tentec.net